#### OSNOVNA ŠOLA MIHE PINTARJA TOLEDA Kidričeva 21, 3320 Velenje

## MLADI RAZISKOVALCI ZA RAZVOJ ŠALEŠKE DOLINE

RAZISKOVALNA NALOGA

# **MERJENJE PLOŠČINE ŠALEŠKIH JEZER Z GEOGEBRO**

Tematsko področje: MATEMATIKA

Avtorica: Ana Ketiš, 8. razred

Mentor: Boštjan Ketiš, prof. fiz. in mat.

Velenje, 2017

Raziskovalna naloga je bila opravljena na Osnovni šoli Mihe Pintarja Toleda, Velenje.

Mentor: Boštjan Ketiš, prof. fizike in matematike

Datum predstavitve:

# **KLJUČNA DOKUMENTACIJSKA INFORMACIJA II**

ŠD Osnovna šola Mihe Pintarja Toleda, 2016/2017

KG Geogebra/Šaleška jezera/merjenje

AV KETIŠ, Ana

SA KETIŠ, Boštjan

KZ 3320, Velenje, SLO, Kidričeva 21

ZA Osnovna šola Mihe Pintarja Toleda

LI 2017

IN MERJENJE PLOŠČINE ŠALEŠKIH JEZER Z GEOGEBRO

TD Raziskovalna naloga

OP VI, 24 strani, 24 slik, 2 tabeli, 12 referenc

IJ Sl

JI sl/en

AI Ozadje: Geogebra je program dinamične geometrije, ki ga je kot magistrsko delo ustvaril Markus Hohenwarter. Šaleška jezera so jezera, ki so nastala kot posledica kopanja lignita pod njimi, zato so umetno nastala jezera.

Namen: Namen raziskovalne naloge je bil ugotoviti, ali je z Geogebro možno izmeriti ploščino Šaleških jezer in to pridobljeno ploščino primerjati s podatki iz literature.

Metode: S pomočjo Geogebre sem izmerila ploščino Šaleških jezer, v kateri sem uporabila posnetek zaslona iz Google maps. Na posnetku zaslona je bilo jezero in po njegovem robu sem določala točke. Le-te so se sproti povezovale v večkotnik. Nato sem s pomočjo razmerij ploščin in enotskega kvadrata dobila ploščino jezera. Ploščino Šaleških jezer pa sem pridobila tudi s pomočjo internetne aplikacije PISO, v kateri je že bil zemljevid. Tudi v tej aplikaciji sem postavljala točke na rob jezera, da sem dobila zaključen večkotnik, aplikacija pa že avtomatsko izračuna ploščino.

Rezultati: S svojo raziskovalno nalogo sem dokazala, da je s pomočjo Geogebre možno izračunati ploščino Šaleških jezer. Pri merjenju ploščine Šaleških jezer v Geogebri je prišlo do manjših odstopanj glede na podatke v literaturi.

Zaključek: Z Geogebro sem uspela izmeriti ploščino Šaleških jezer. Ko sem podatke primerjala s podatki iz literature, sem ugotovila, da so ploščine primerljive. S svojo raziskovalno nalogo sem prikazala en način skupne uporabe matematike, geografije in informacijske tehnologije v praksi.

## **KEY WORDS DOCUMENTATION III**

ND Osnovna šola Mihe Pintarja Toleda, 2016/2017

CX Geogebra/Šaleška lakes/measurement

AU KETIŠ, Ana

AA KETIŠ, Boštjan

PP 3320, Velenje, SLO, 21 Kidričeva

PB Primary school Mihe Pintarja Toleda Velenje

PY 2017

TI MEASURMENT OF ŠALEŠKA LAKES WITH GEOGEBRO

DT Research work

NO VI, 24 pages, 24 pictures, 2 tables, 12 references

LA Sl

AL sl/en

AB Background: Geogebra is a dynamic geometry program, which was created by Markus Hohenwarter as master's thesis. Šaleška lakes were created as a consequence of digging lignite under surface, so they are artificially created lakes.

Purpose: The purpose of my study was to determine if it was possible to measure the surface area of the Šaleška lakes with Geogebra and compare the data data from literature.

Methods: With Geogebra, I measured surface area of Šaleška lakes. I used a screenshot from Google maps. On the screenshot there was a lake and on its edge I put the points. These points connected into a polygon. With the help of relationships between surface areas and unit square, I calculated the surface area of the lakes. I also determined the surface area of Šaleška lakes with the internet application PISO. There was already a map in it so I used that map. In this application, I put the points on the edge of the lake, too. That's how I got the polygon. Its surface got calculated automatically.

Results: With my study, I proved that it was possible to determine the surface area of Šaleška lakes with Geogebra. The results of the surface area determined by Geogebra were comparable to the data from the literature, there was only small deviation in measurements.

Conclusion: I succeeded to determine the surface area of Šaleška lakes with Geogebra. When I compared my results to the results from the literature, I discovered that the surface areas were comparable. With my study, I showed one way of shared use of Mathemathic, Geography and IT.

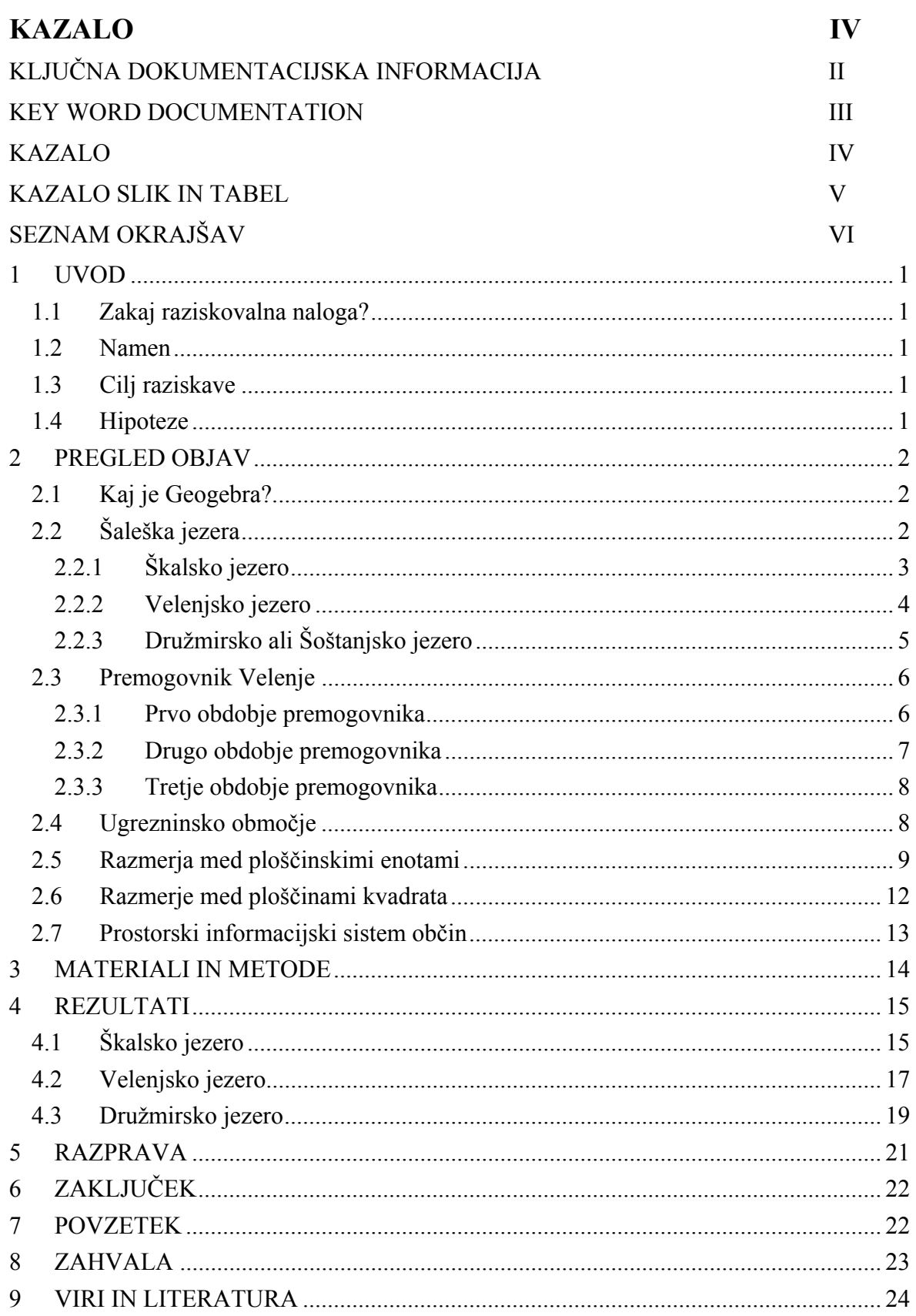

## **KAZALO SLIK IN TABEL V**

#### **Kazalo slik**

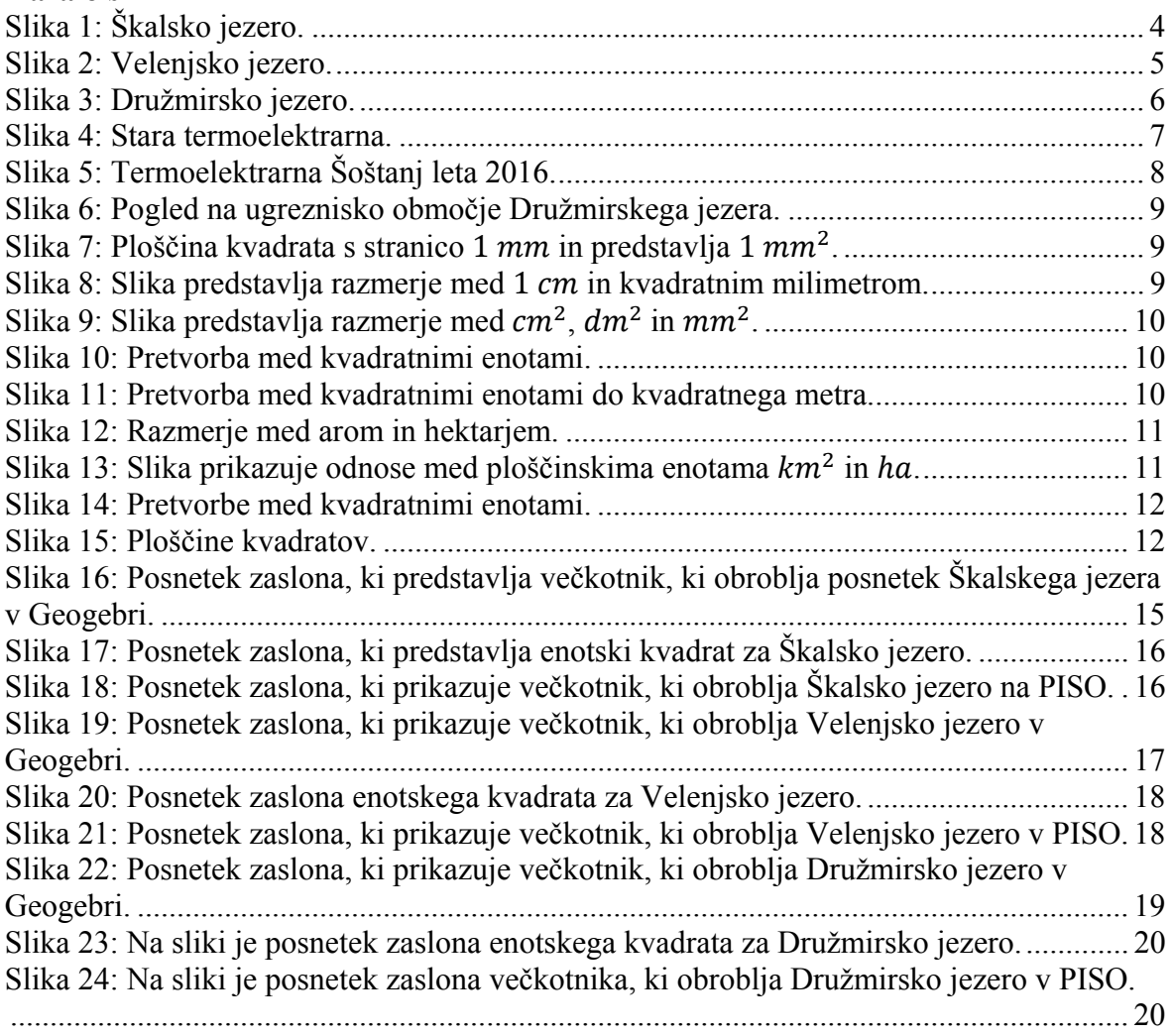

#### **Kazalo tabel**

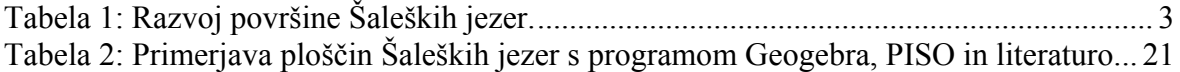

# **SEZNAM OKRAJŠAV VI**

- ha hektar
- V Velenjsko jezero
- Š Škalsko jezero
- D Družmirsko jezero
- ? ni podatka
- / jezero še ni obstajalo
- $m$  meter
- 
- $\frac{l}{m^3}$  liter kubični meter
- $t$  tona
- mm milimeter
- $mm<sup>2</sup>$  kvadratni milimeter
- $cm<sup>2</sup>$  centimeter<br>cm<sup>2</sup> kvadratni c
- kvadratni centimeter
- dm decimeter
- $dm<sup>2</sup>$  kvadratni centimeter
- 
- $m$  meter<br> $m^2$  kvadra kvadratni meter
- a ar
- $km<sup>2</sup>$  kvadratni kilometer
- $p_1$  ploščino večkotnika po robovih jezera v Geogebri
- $p_2$  ploščino enotskega kvadrata v Geogebri
- $p_e$  ploščina enotskega kvadrata v naravi
- $p_{\rm s}$  ploščina Škalskega jezera
- $p_{\nu}$  ploščina Velenjskega jezera
- $p_d$  ploščina Družmirskega (Šoštanjskega) jezera
- PISO Prostorski informacijski sistem občin

VI

# **1 UVOD**

## **1.1 Zakaj raziskovalna naloga?**

Pri matematiki nam je učiteljica s pomočjo Geogebre večkrat prikazala reševanje geometričnih problemov. Zanimalo me je, če se da s pomočjo Geogebre izmeriti geografsko površino, zato sem poiskala članke o merjenju geografskih površin z Geogebro in našla članek (1), ki je opisoval merjenje ploščine jezer v delti reke Donave. Tako sem dobila idejo o merjenju ploščine Šaleških jezer z Geogebro.

### **1.2 Namen**

Namen naloge je preveriti ploščino Šaleških jezer s pomočjo Geogebre in rezultate primerjati s podatki iz literature ter s podatki iz Prostorskega informacijskega sistema občin.

## **1.3 Cilj raziskave**

Pri raziskovalni nalogi sem si zastavila naslednje cilje.

- 1. S pomočjo Geogebre izmeriti ploščino Šaleških jezer.
- 2. Ugotoviti, ali je rezultat ploščine Šaleških jezer, dobljen z Geogebro, primerljiv s podatki iz drugih virov.

### **1.4 Hipoteze**

Hipotezi, ki sem ju preverjala.

- 1. S pomočjo Geogebre je možno izmeriti ploščino Šaleških jezer.
- 2. Meritve Šaleških jezer v Geogebri bodo primerljive s podatki iz literature.

# **2 PREGLED OBJAV**

## **2.1 Kaj je Geogebra?**

Geogebra je program dinamične geometrije, ki ga je kot magistrsko delo ustvaril Markus Hohenwarter (2). S pomočjo le-tega lahko na ravnino postavljamo točke, vektorje, daljice, premice, mnogokotnike … Omogoča tudi algebrski vnos točk, enačb, daljic (3) … Pozneje je program nadgradil s pomočjo sodelavcev. Trenutno mu pri razvijanju programa pomaga mednarodni tim programerjev. Program je namenjen predvsem podpori učenja in poučevanja geometrije v šoli. Učitelji lahko ta program uporabljajo kot orodje za pripravo e-gradiv ali učnih delovnih listov. Učenci, dijaki in študenti po ga po drugi strani uporabljajo na raziskovalni ravni. Program je dosegljiv v več kot 50 jezikih, tudi v slovenščini, zato ga uporabljajo uporabniki po celem svetu. Na osebni računalnik si ga lahko prenesemo brezplačno preko spletne strani (2).

## **2.2 Šaleška jezera**

Šaleška jezera so jezera, ki so nastala kot posledica kopanja lignita pod njimi, zato so umetno nastala jezera. Med Slovenci so skoraj neznana, kljub svoji razsežnosti in lastnostim (4). So mlada, saj so v povprečju nastala med drugo svetovno vojno, so pa zagotovo najzanimivejši pojav v Šaleški dolini (5). S svojo skupno površino več kot 200 ha se uvrščajo med največja jezera Slovenije (4). Pred tem so bile površine v kmetijski uporabi, kjer pa so danes Šaleška jezera, pa so bila zgrajena tudi naselja (6). Ob svojem nastanku so bila jezera predvsem negativen pojav, saj so zalivala rodovitne površine in naselja. Domačini so na njihovih bregovih odlagali odpadke. Z leti pa se je odnos do njih spremenil, saj so postajala del vsakdanjosti. Oblikovalo se je mišljenje, da bi jih morali očistiti in urediti. Postalo je očitno, da jezera postajajo prepoznavna pokrajinska značilnost in ena izmed možnosti za razvoj Šaleške doline (4), kar se je do današnjega dne realiziralo kot rekreacijske površine (sprehajalne površine, kolesarske steze, ribolov in pozimi drsanje) in v poletnem času pa urejena t.i. plaža Velenje.

Nastala Šaleška jezera bom opisala v nadaljevanju. Tabela 1 (4, 7, 8) opisuje, koliko hektarjev je imelo posamezno jezero v posameznem letu.

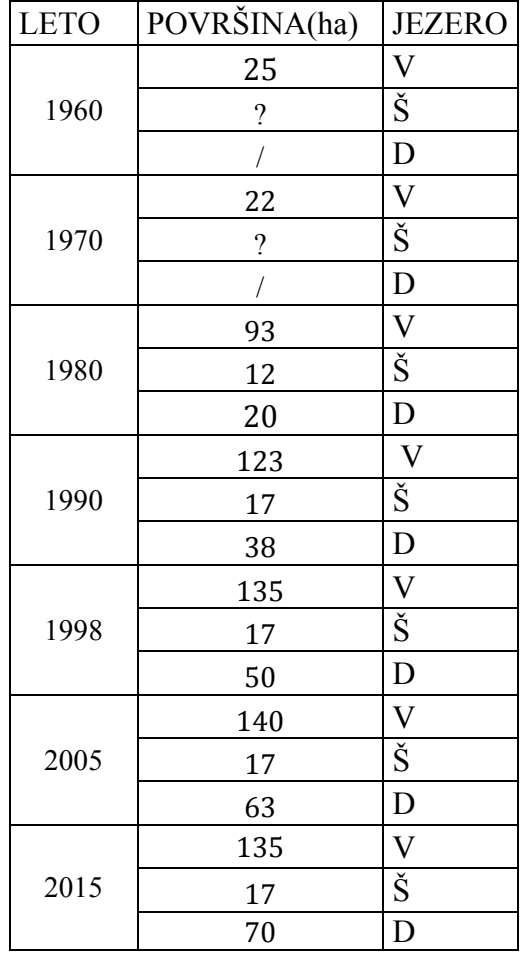

Tabela 1: Razvoj površine Šaleških jezer.

Legenda: V - Velenjsko jezero, Š - Škalsko jezero, D – Družmirsko jezero, ? - ni podatka, / - jezero še ni obstajalo.

#### **2.2.1 Škalsko jezero**

Škalsko jezero je nastalo v zgornjem delu spodnjega toka Lepene in je najstarejše ter najmanjše izmed treh jezer (Slika 1). Nastajati je začelo že pred 2. svetovno vojno. Takoj po drugi svetovni vojni je merilo malo več kot 5 ha, danes pa meri skoraj 17 ha. Kotanja je globoka dobrih 20  $m$ , kar je precej plitvejše od ostalih dveh jezer. V Škalsko jezero letno priteče okoli 5,4 milijona l vode (4). Lignit so pod njim že nehali izkopavati, zato je bolj kot ne dokončno izoblikovano. Na njem je dovoljen ribolov (6).

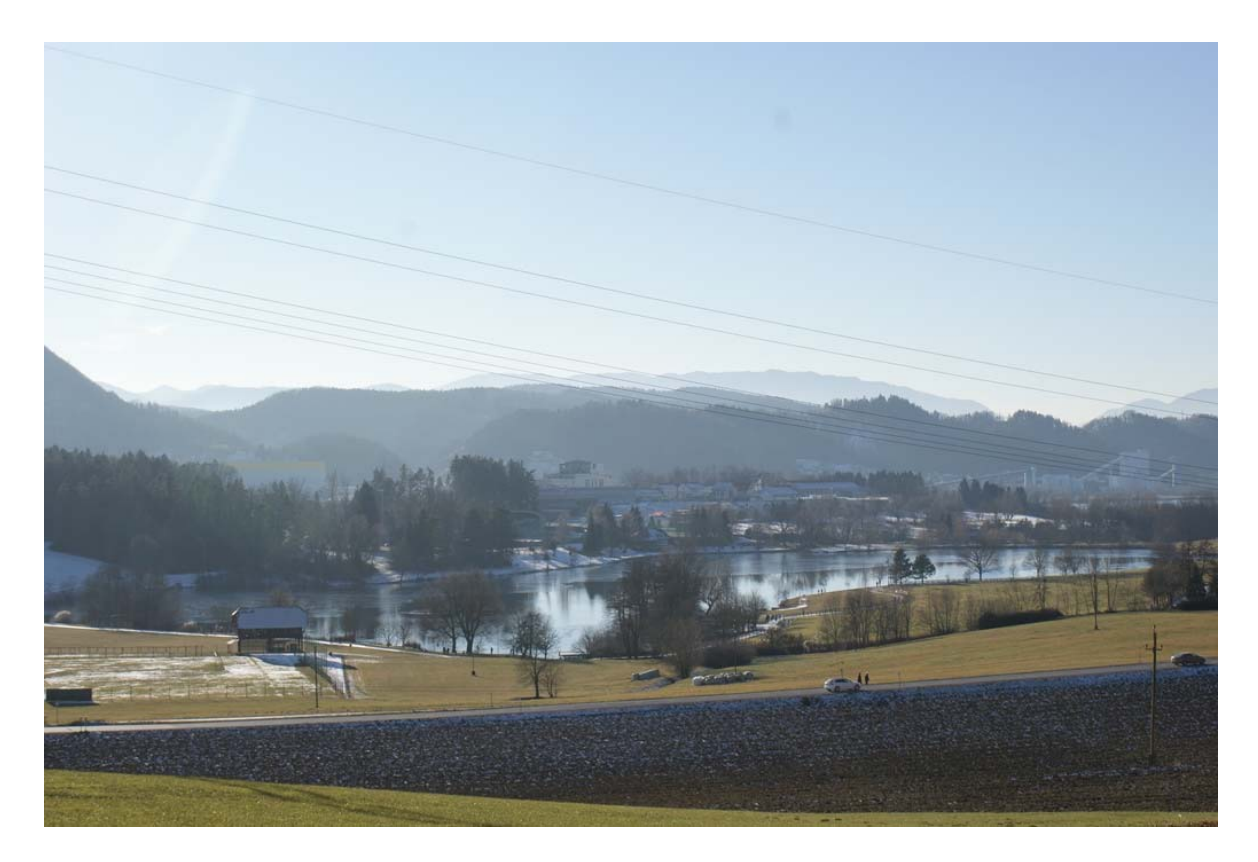

Slika 1: Škalsko jezero *(fotografija Ana Ketiš).*

### **2.2.2 Velenjsko jezero**

Velenjsko jezero je največje jezero v Šaleški dolini in med večjimi v Sloveniji (Slika 2). Nahaja se vzhodno od Škalskega jezera. Globoko je 55 m. Breg je slabo razčlenjen, zato je jezero skoraj pravilne kvadratne oblike. V jezero letno priteče približno 11 milijonov  $m^3(4)$ vode. Na Velenjskem jezeru je možno čolnariti, jadrati in surfati, postavili pa so tudi napihljiva igrala za mlade (6). Na jugovzhodni strani kotanje Velenjskega jezera je bil manjši pregrajeni del, ki se je imenoval Turistično jezero. Na tem mestu je bilo jezero že pred drugo svetovno vojno, vendar je del Velenjskega jezera postalo šele leta 1975. Bilo je najmanjše jezero v Šaleški dolini. Ker je bilo Velenjsko jezero onesnaženo in neprimerno za kopanje, so ju konec osemdesetih ločili z nasipom. Turistično jezero pa je danes izsušeno (4).

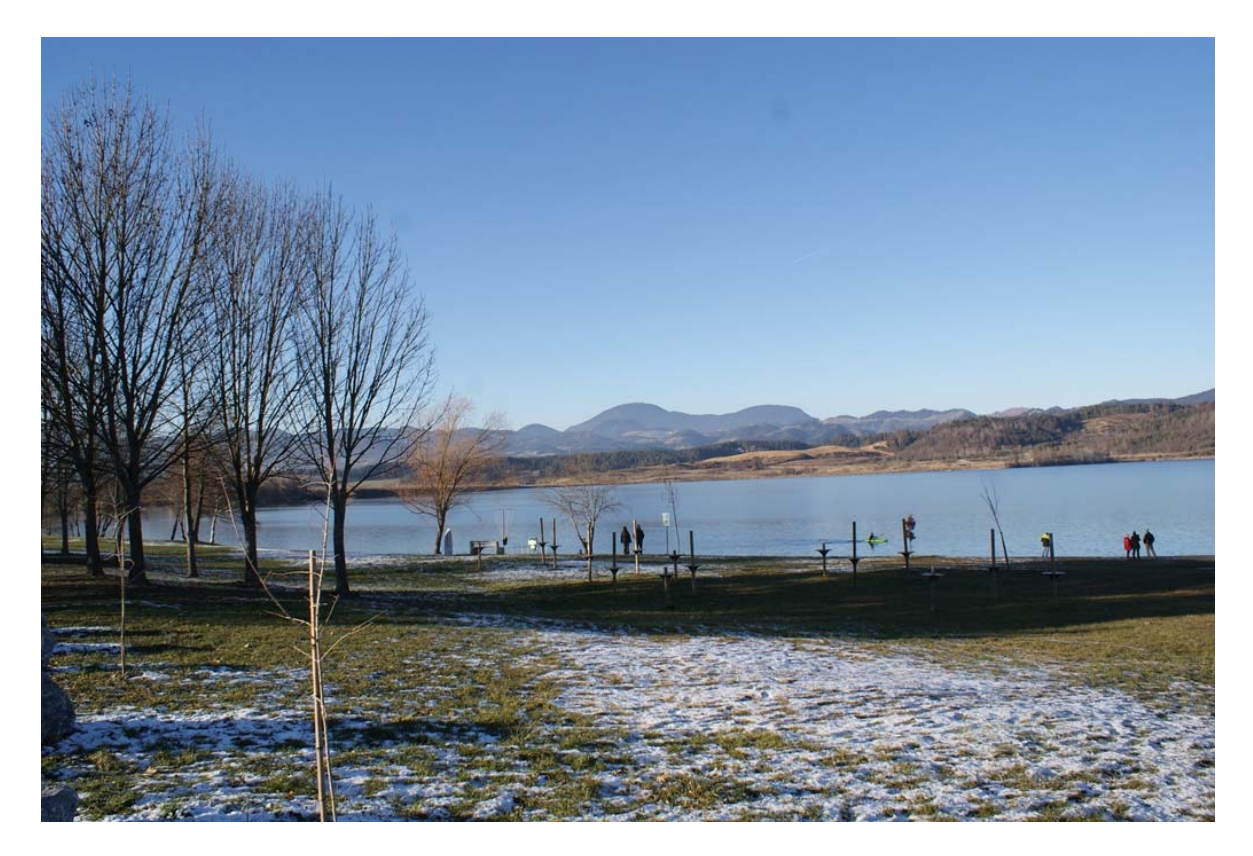

Slika 2: Velenjsko jezero *(fotografija Ana Ketiš).*

## **2.2.3 Družmirsko ali Šoštanjsko jezero**

Družmirsko ali Šoštanjsko jezero je najmlajše in najnižje ugreznjeno izmed treh jezer (Slika **3**). Nastajati je začelo leta 1975 (4, 6). Ime je dobilo po vasi Družmirje, ki ga je zalilo. Z 69,2 m globine je najglobje med Šaleškimi jezeri in med vsemi ostalimi jezeri v Sloveniji ter je celo globlje od slovenskega dela Jadranskega morja. Ima dve kotanji. Zahodna je manjša in plitvejša, od večje, osrednje kotanje. Bregovi so malo bolj razčlenjeni kot pri Velenjskim jezeru. Leta 2005 je obsegalo več kot 63 ha in vsebovalo skoraj 15,3 milijonov  $m^3$  vode.

Družmirsko jezero se bo še povečalo, saj naj bi po načrtih Premogovnika Velenje leta 2020 obsegalo 170 ha površine. Takrat bo največje po površini in količini vode.

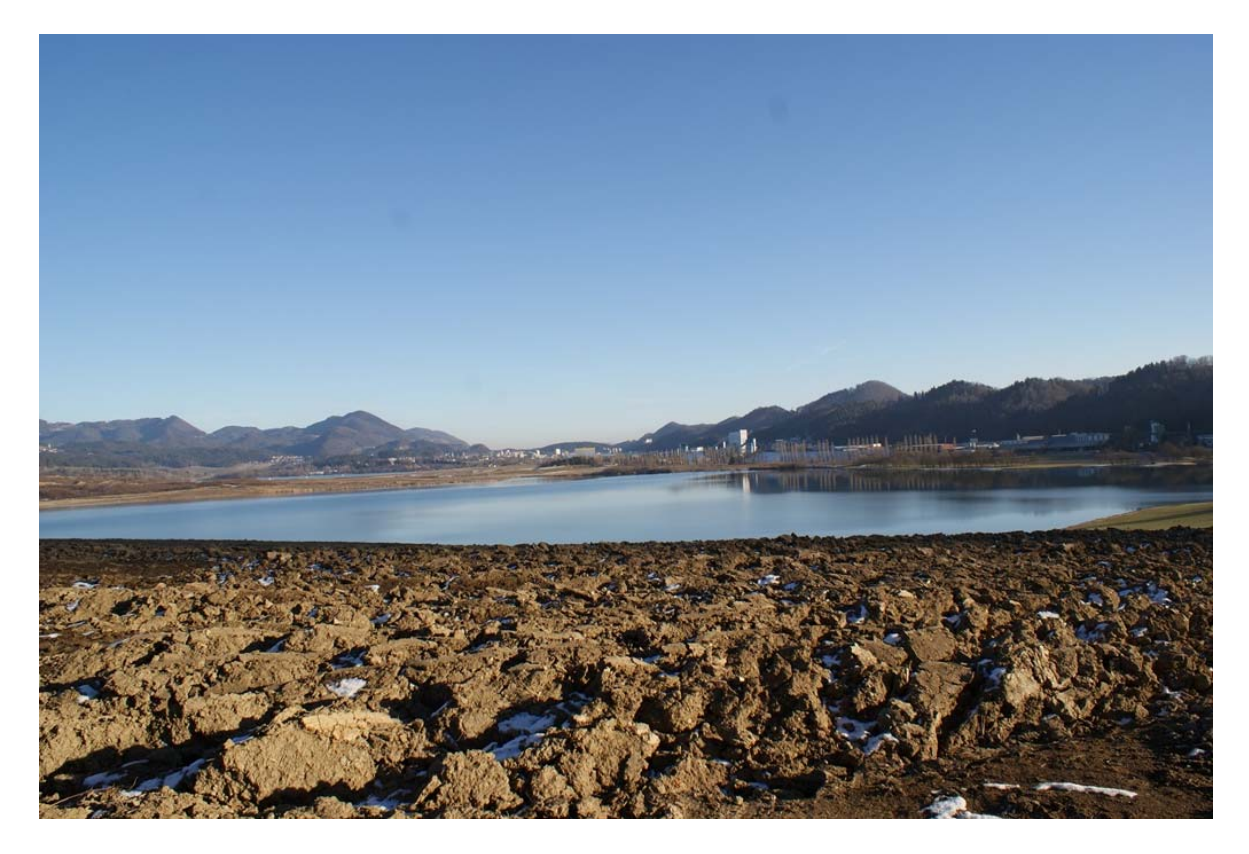

Slika 3: Družmirsko jezero *(fotografija Ana Ketiš).*

## **2.3 Premogovnik Velenje**

Z odkritjem in začetkom izkopavanja lignita se je za Velenje začelo čisto novo obdobje. Rudnik je začel delovati, zato se je pojavila velika potreba po delavcih. Začeli so se priseljevati od drugod in postopoma se je oblikovalo mesto, ki ga vidimo danes. Sprva barakarsko mesto za delavce se je spremenilo v mesto. Začela se je gradnja stanovanjskih blokov in samskih hiš. Poleg Velenja in Šoštanja so se začela razvijati še druga naselja, kot so Škale, Pesje, Preloge in Družmirje (2). Po količini izkopanega lignita in posledicah na okolje lahko velenjsko premogovništvo razdelimo na tri glavna obdobja.

### **2.3.1 Prvo obdobje premogovnika**

Trajalo je od leta 1870 do 1949. Leto 1870 velja za začetno leto obratovanja velenjskega premogovnika. Ker so letno izkopali le po nekaj tisoč ton so bili okoljski učinki premogovnika neopazni. Do leta konca leta 1944 ni bilo zrušeno nobeno naselje, pojavljale so se le ugreznine. Zaradi slabe kalorične vrednosti lignita so ugotovili, da bi bilo najboljše lignit spremeniti v električno energijo. Prvo elektrarno za potrebe premogovnika so zgradili na začetku 20. stoletja, elektriko pa so začeli prodajati leta 1929 (Slika 4). Potreba po električni energiji pa ni bila tako velika, da bi elektrarna obratovala s polno močjo (4).

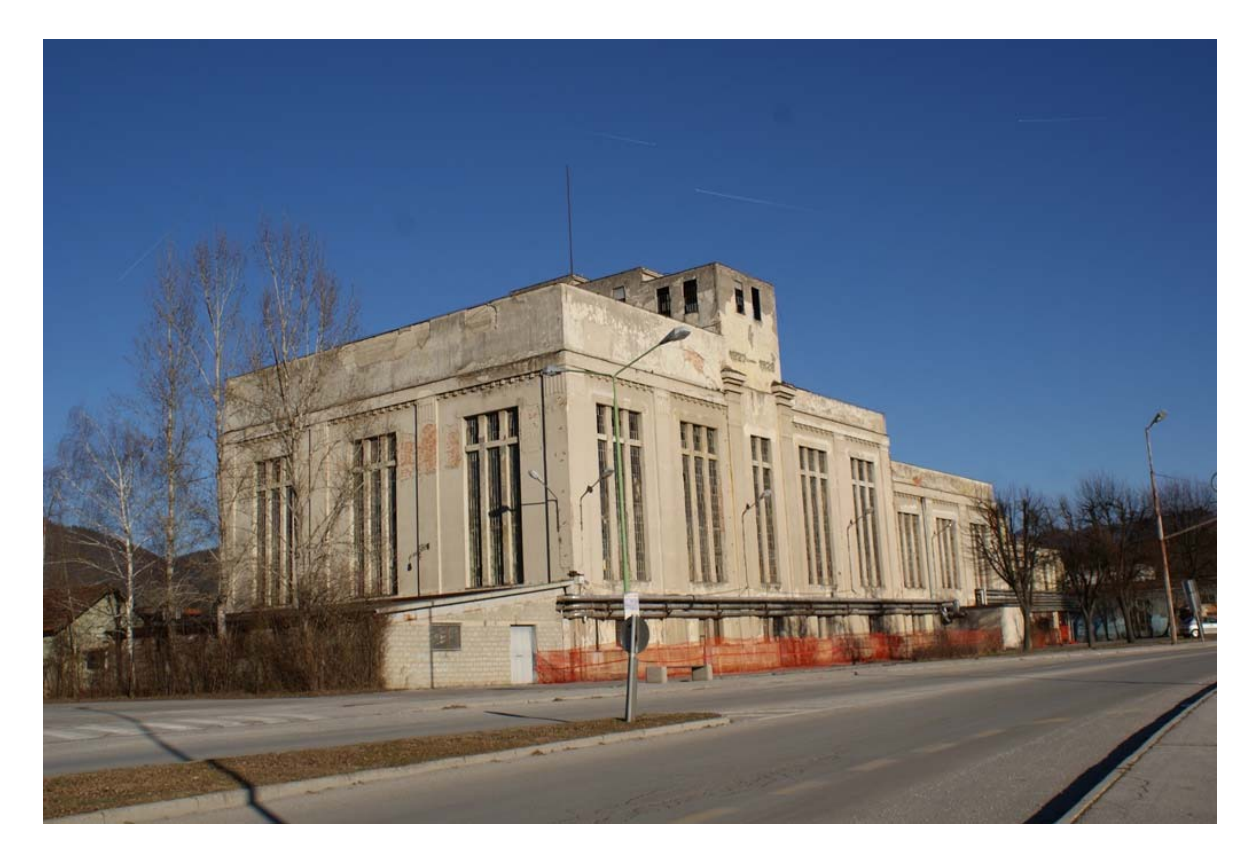

Slika 4: Stara termoelektrarna *(fotografija Ana Ketiš).*

## **2.3.2 Drugo obdobje premogovnika**

Trajalo je od leta 1950, ko se je količina izkopanega lignita zelo povečala. Po letu 1956 so Šoštanjsko termoelektrarno (Slika 5) trikrat povečali in postala je največji elektroenergetski objekt v Sloveniji. Leta 1957 so izkopali 1,5 milijona t lignita, leta 1960 so izkopali 2,8 milijonov ton lignita in leta 1985 rekordnih 5,1 milijonov  $t$ . Po letu 1985 je izkop začel upadati in se ustalil pri približno 4 milijonih tonah. Posledica tega pa so bile ugreznine. Od leta 1948 so se jezera povečale za več kot 7-krat, ugreznine pa za 5-krat. Medtem pa so se škodljivi vplivi elektrarne širili. V ospredju je bilo onesnaženje zraka z žveplovim oksidom in drugimi plini ter pepelom. Bistveno se je poslabšala tudi kakovost voda; iz Velenjskega jezera so izginili živi organizmi, poslabšale se je tudi kakovost reke Pake. Nastala je potreba po novih delavcev in s tem je močno povečala rast prebivalstva. Delovna sila je prihajala tako iz Slovenije, kot celo izven Slovenije. Pojavljati so se začele še druge industrijske panoge, od katerih je največji razvoj doživela kovinskopredelovalna (Gorenje gospodinjski aparati). Zaradi nasprotovanja domačinov, ki so se začeli prizadevati za boljše življenjske razmere, se je pričelo obdobje bolj ustaljenega odkopavanja lignita in načrtnega izboljševanja okolja (4).

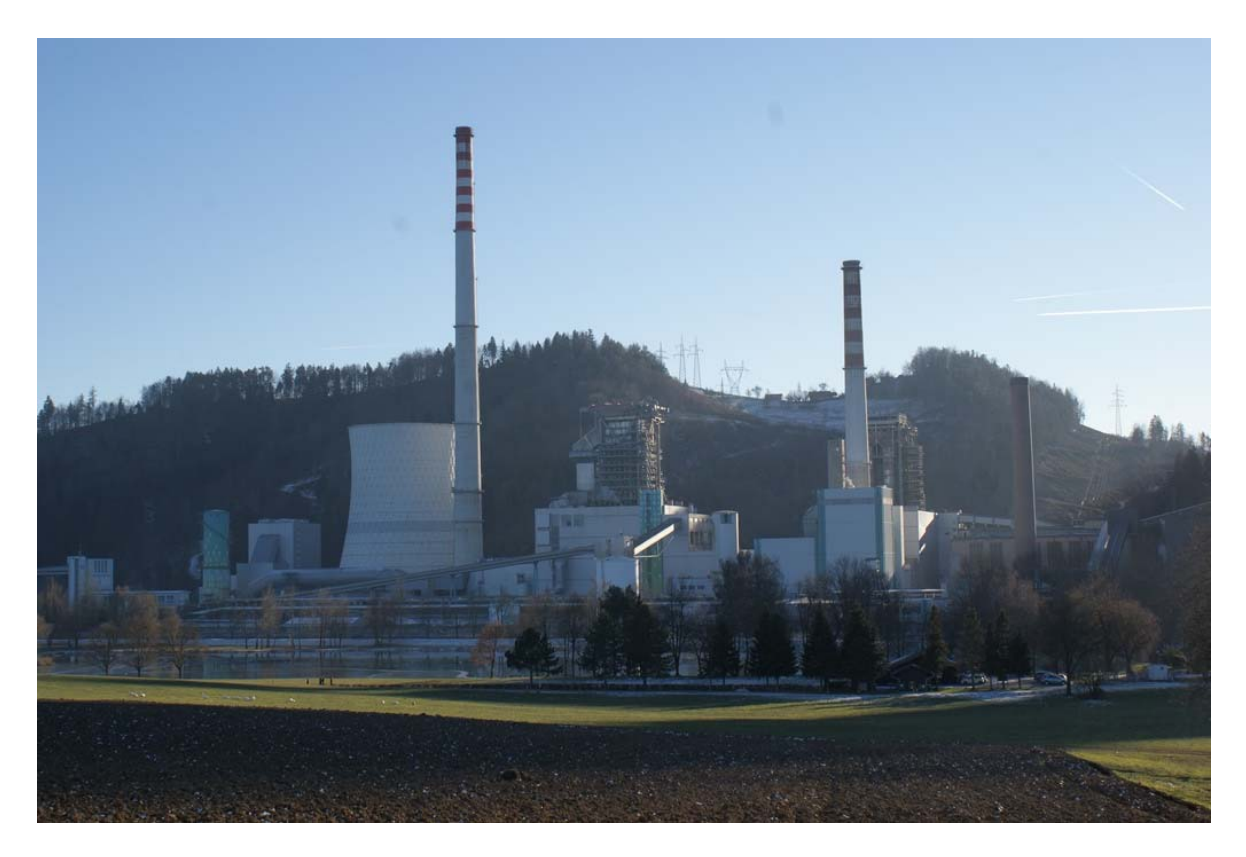

Slika 5: Termoelektrarna Šoštanj leta 2016 *(fotografija Ana Ketiš).*

### **2.3.3 Tretje obdobje premogovnika**

Tretje obdobje se je pričelo po letu 1990. Leta 1995 je velenjski lignit predstavljal štiri petine izkopanega premoga v Sloveniji. Do druge polovice devetdesetih let se je ugreznilo okoli 600 ݄ܽ dolinskega dna. Po načrtih iz prve polovice osemdesetih let naj bi leta 2010 ugrezanje zajelo celotno ugrezninsko območje, vendar do tega ni prišlo V tem času so bile sprejete nove razvojne odločitve. Po prejšnjih načrtih naj bi začeli kopati v Jami Topolšica, vendar so načrte odložili (4). Leta 2014 so začeli z obratovanjem Bloka 6 Termoelektrarne (Slika 5).

### **2.4 Ugrezninsko območje**

Zaradi izkopavanja lignita je velik del Šaleške doline zajelo ugrezanje. Ugrezninsko območje je poleg ugreznjenega površja tudi površje predvidenega ugrezanja (4). Na Slika 6 je fotografija ugrezanja na območju Družmirskega jezera, kamor se bo le-to jezero še širilo in bi naj do leto 2020 naraslo s sedanjih 70 ha na predvidoma 170 ha (9).

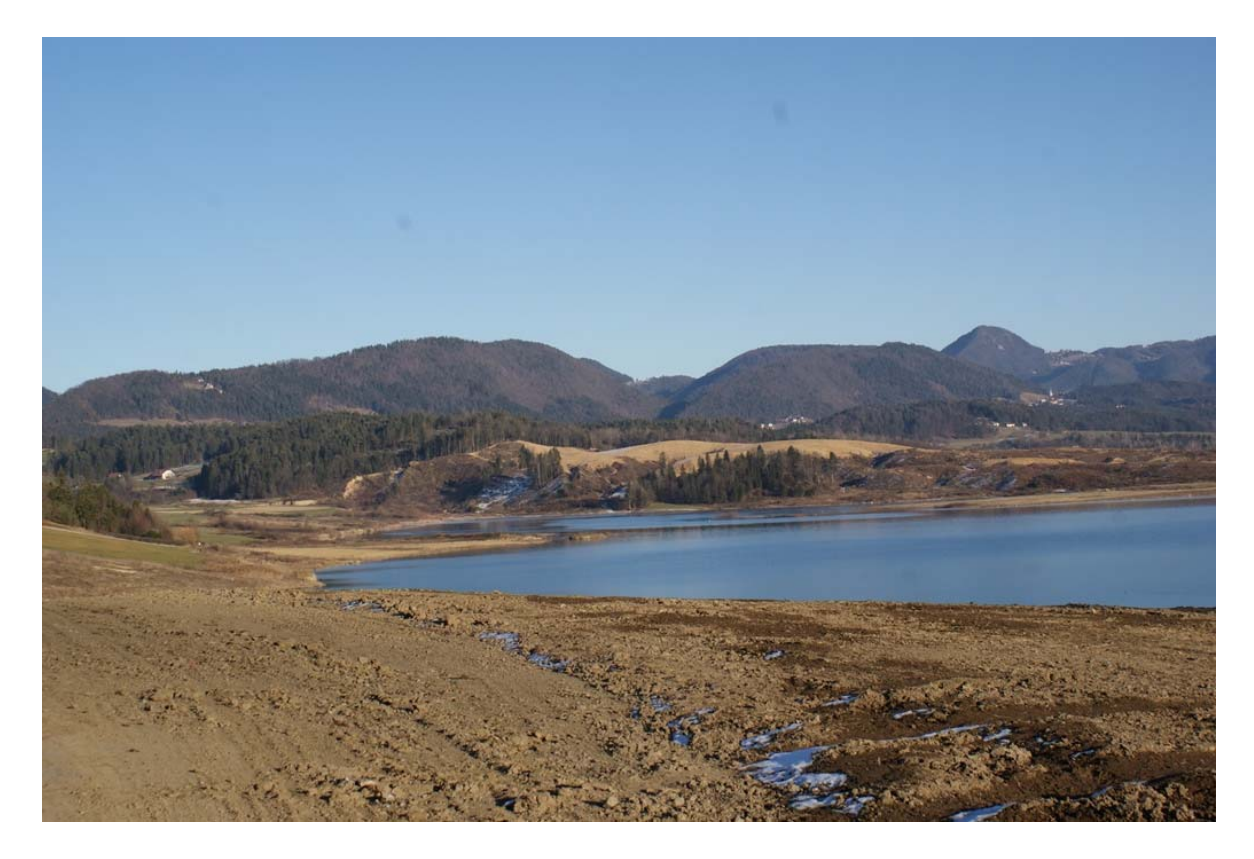

Slika 6: Pogled na ugreznisko območje Družmirskega jezera *(fotografija Ana Ketiš).*

#### **2.5 Razmerja med ploščinskimi enotami**

a) Kvadrat s stranico 1 mm ima ploščino 1 mm<sup>2</sup> (Slika 7) (10).

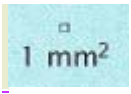

Slika 7: Ploščina kvadrata s stranico 1  $mm$  in predstavlja 1  $mm<sup>2</sup>$ .

b) Kvadrat s stranico 1  $cm$  ima ploščino 1  $cm<sup>2</sup>$  (Slika 8).

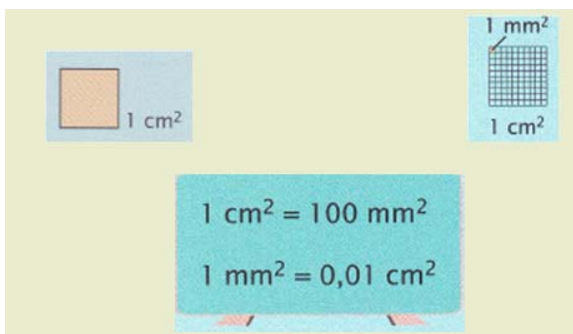

Slika 8: Slika predstavlja razmerje med 1  $cm$  in kvadratnim milimetrom.

c) Kvadrat s stranico 1  $dm$  ima ploščino 1  $dm^2$  (Slika 9, Slika 10).

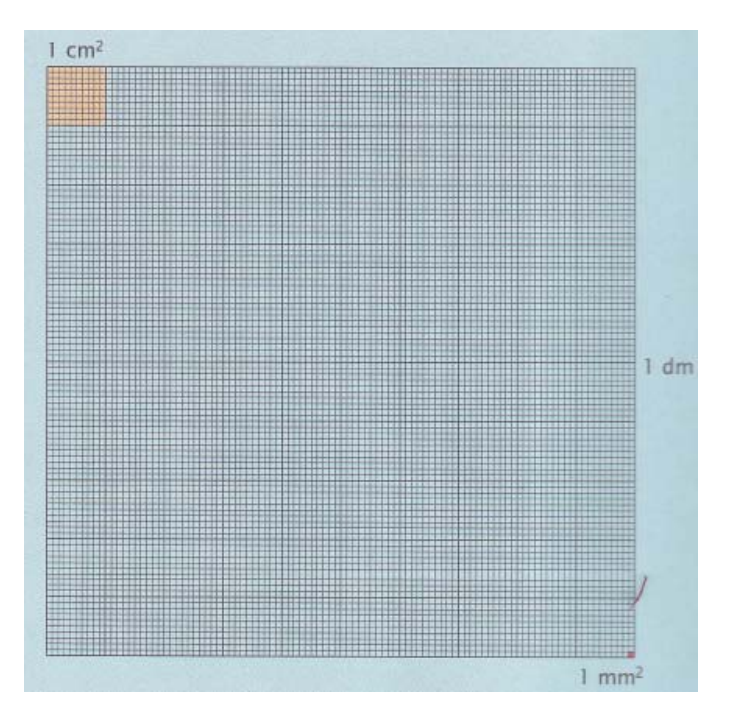

Slika 9: Slika predstavlja razmerje med  $cm^2$ ,  $dm^2$  in  $mm^2$ .

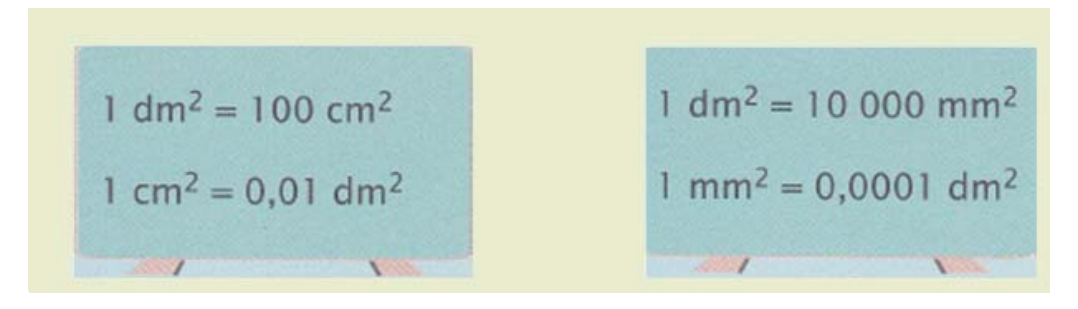

Slika 10: Pretvorba med kvadratnimi enotami.

č) Kvadrat s stranico 1 m ima ploščino 1 m<sup>2</sup> (Slika 11).

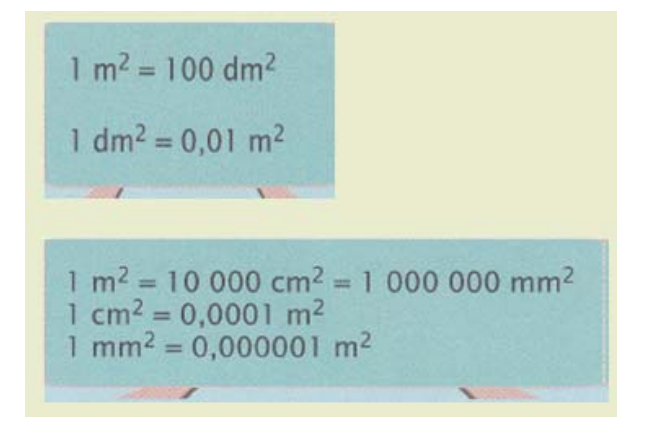

Slika 11: Pretvorba med kvadratnimi enotami do kvadratnega metra.

d) Kvadrat s stranico 10 m ima ploščino 1  $a$ .

Kvadrat s stranico 100 m pa 1 ha (Slika 12).

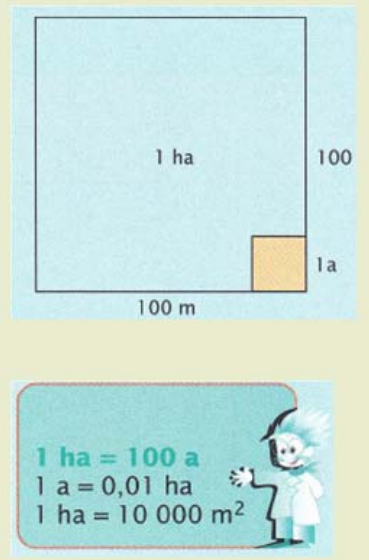

Slika 12: Razmerje med arom in hektarjem.

e) Kvadrat s stranico 1 km ima ploščino 1 kvadratni kilometer (Slika 13).

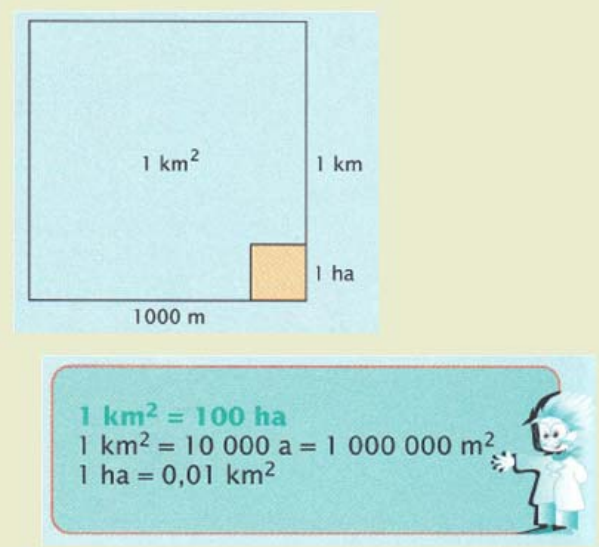

Slika 13: Slika prikazuje odnose med ploščinskima enotama  $km^2$  in  $ha$ .

Vsa razmerja med kvadratnimi enotami pa prikazuje Slika 14.

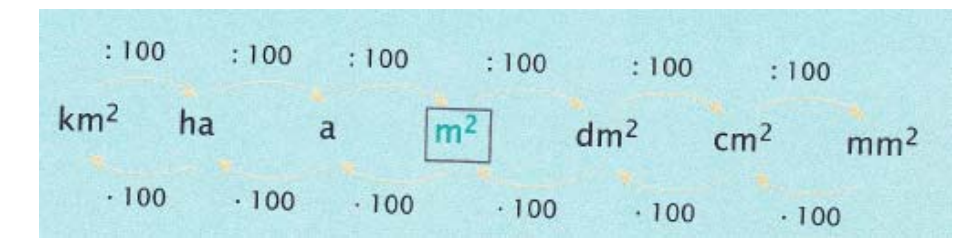

Slika 14: Pretvorbe med kvadratnimi enotami.

### **2.6 Razmerje med ploščinami kvadrata**

Kvadrat z dolžino eno enoto ima ploščino eno kvadratno enoto. Kvadrat z dolžino dveh enot ima ploščino štiri kvadratne enote. Ko dolžino kvadrata dvakrat povečamo, se ploščina štirikrat poveča. Iz tega sledi, da če dolžino  $x - k$ rat povečamo, bo ploščina  $x^2 - k$ rat večja. Razmerje ploščin je v kvadratnem razmerju njunih dolžin (Slika 15).

Primer:

Dolžina stranice je 3 *enote*, druge stranice 4 *enote*, razmerje je 0,75, torej je ploščina kvadrat od 0,75, ki je enak 0,5625. Če to število pomnožimo s kvadratom števila štiri (16), dobimo 9 kvadratnih enot, kar je kvadrat števila 3.

To zakonitost lahko vidimo tudi na Slika 15, kjer imamo na levi strani dolžine daljic in ploščine mnogokotnikov.

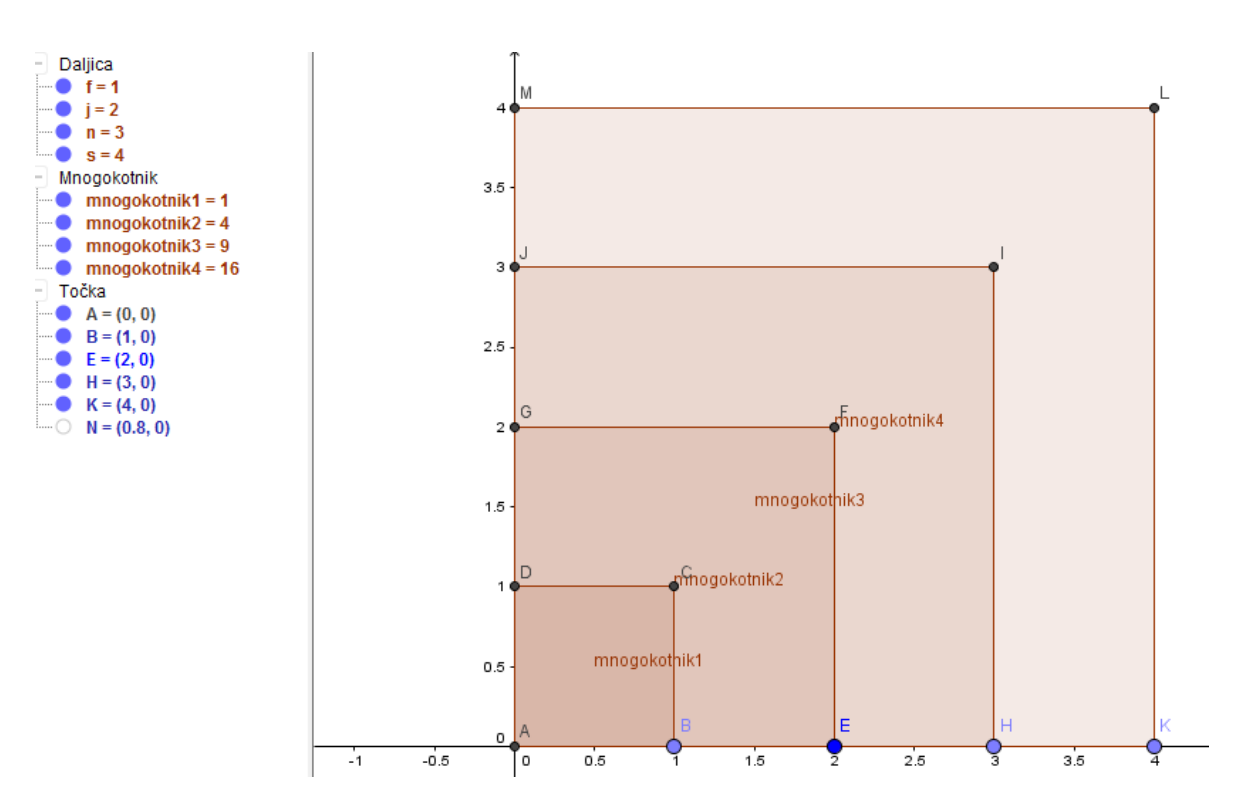

Slika 15: Ploščine kvadratov.

Ploščino nepravilnega večkotnika lahko dobimo tako, da nepravilni večkotnik razdelimo na pravilne večkotnike in nato seštejemo ploščine posameznih pravilnih večkotnikov. Razmerja ploščin tako pravilnih kot nepravilnih večkotnikov imajo enake zakonitosti, kot je prikazano v zgornjem primeru (Slika 15).

Ploščino jezera (p) sem izračunala *(1)* tako, da sem ploščino večkotnika (p<sub>1</sub>), odčitanega v Geogebri, delila s ploščino enotskega kvadrata  $(p_2)$ , odčitanega v Geogebri.

 $p = \frac{p_1}{p_2} \cdot p_e$  (1)

Enotski kvadrat  $(p_e)$  je v naravi predstavljal stranico 200 m, torej sem razmerje ploščin večkotnikov pomnožila z 200<sup>2</sup>.

#### **2.7 Prostorski informacijski sistem občin**

Prostorski informacijski sistem občin (PISO) je najbolj uveljavljena geoinformacijska storitev za občine v Sloveniji. Zaposlenim na občini, občanom in podjetjem omogoča vpogled v državne in občinske prostorske evidence (11).

Javni dostop do storitev PISO vsebuje prostorske evidence, ki so dostopne vsem in predstavlja vir informacij. Občine želijo z dostopom omogočiti lažje delo svojim občinskim službam pri izdajanju potrdil za občane in podjetja.

Osnovna funkcija PISO obsega:

- grafični prikaz vsebin za geografsko območje občine,
- iskanje in prikaz pojavov v prostoru,
- priprava poročil in kartografskih vsebin za izpis s tiskalnikom,
- dodajanje zaznamkov,
- možnost shranjevanja trenutnega pogleda in označene lokacije (pošiljanje po elektronski pošti),

 možnost povezovanja grafičnih pojavov in drugih virov ali evidenc (odlok prostorskega akta, fotografije, spletni registri ...).

## **3 MATERIALI IN METODE**

Moje delo v sklopu raziskave je potekalo, kot opisujem v nadaljevanju. V Geogebro sem najprej vstavila sliko iz Google zemljevidov (12), nato sem z gumbom vstavila kvadrat (funkcija pravilni večkotnik) z dolžino 0,8 enote, kar je predstavlja 200 $m$  v naravi (grafično merilo). Iz tega sledi, da kvadrat predstavlja ploščino 0,64 kvadratne enote, kar pa pomeni, da v naravi kvadrat prikazuje ploščino  $40000\ m^2$ . Potem sem z gumbom mnogokotnik določila točke, ki so se sproti povezale v nepravilni večkotnik, in dobila sem ploščino večkotnika. Ploščino jezera sem izračunala po *(1)*. To sem ponovila še na drugih dveh jezerih.

Podatke o jezerih sem pridobila tudi s prostorskim informacijskim sistemom občin (PISO). Merjenje sem opravila tako, da sem na spletni strani PISO vstopila v prostorski informacijski sistem mestne občine Velenje in z gumbom meritev (desno stran na aplikaciji, zadnja funkcija - spodaj) določila točke na robu jezer, ki so se povezale v večkotnik, ploščina pa se je že avtomatično izračunala.

V Geogebri sem uporabila zemljevid iz Google zemljevidov, v programu PISO pa sem uporabila zemljevid, ki je že del aplikacije. Pri PISO lahko izbereš več prikazov kart (hibridna karta, topografska karta, letalski posnetki, državne topografske karte …), jaz pa sem izbrala prikaz osnovna karta.

Svoje podatke sem primerjala s podatki iz literature Šaleška jezera, geografski obzornik (8).

# **4 REZULTATI**

### **4.1 Škalsko jezero**

Pri merjenju ploščine Škalskega jezera  $(p_{\xi})$  s pomočjo Geogebre sem dobila rezultat 160434  $m^2$ . V *(1)* sem ustavila podatke in izračunala po *(2)*.

$$
p_{\xi} = \frac{p_1}{p_2} \cdot p_e = \frac{3.69}{0.92} \cdot 40000 = 160434 \, m^2 \, (2)
$$

To sem dobila tako, da sem 3,69 (Slika 16) delila z 0,92 (Slika 17) in dobila 4,01. To število sem pomnožila s kvadratom števila 200 m, kar predstavlja 40000  $m^2$  v naravi.

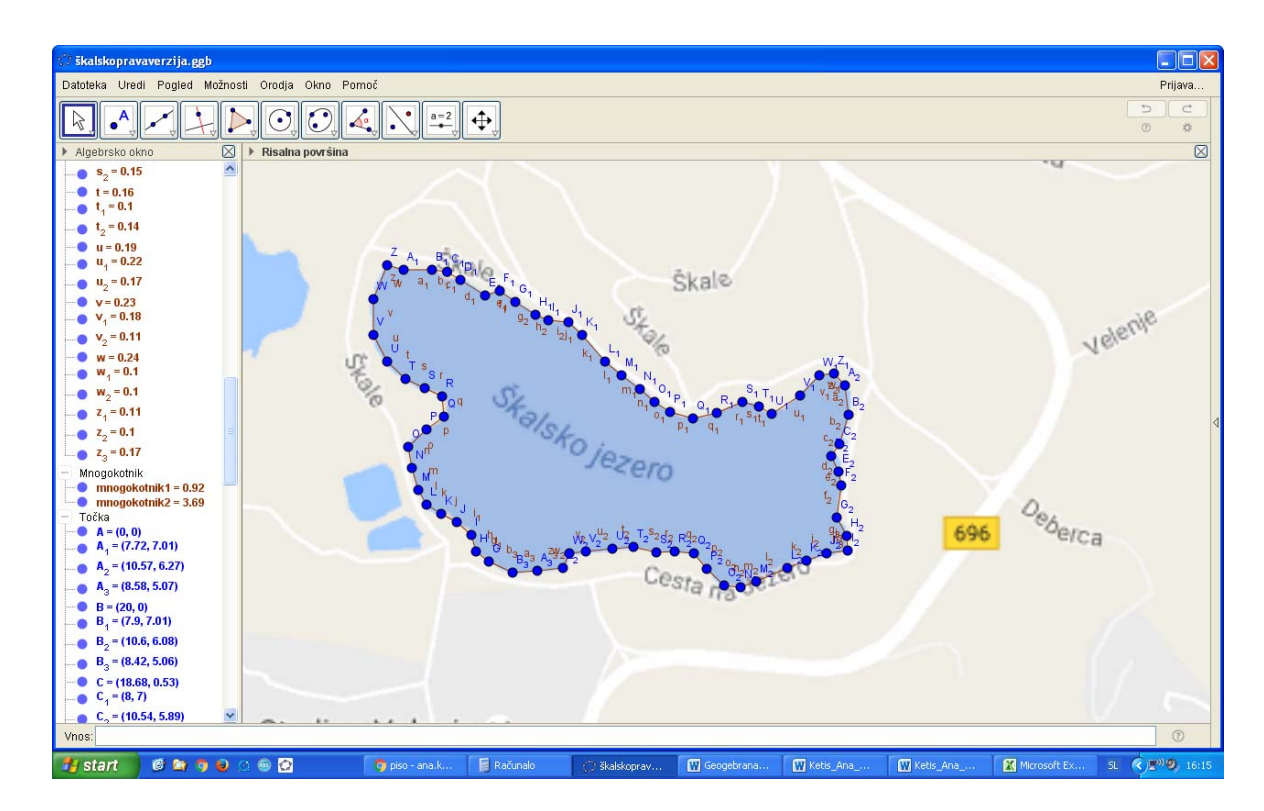

Slika 16: Posnetek zaslona, ki predstavlja večkotnik, ki obroblja posnetek Škalskega jezera v Geogebri.

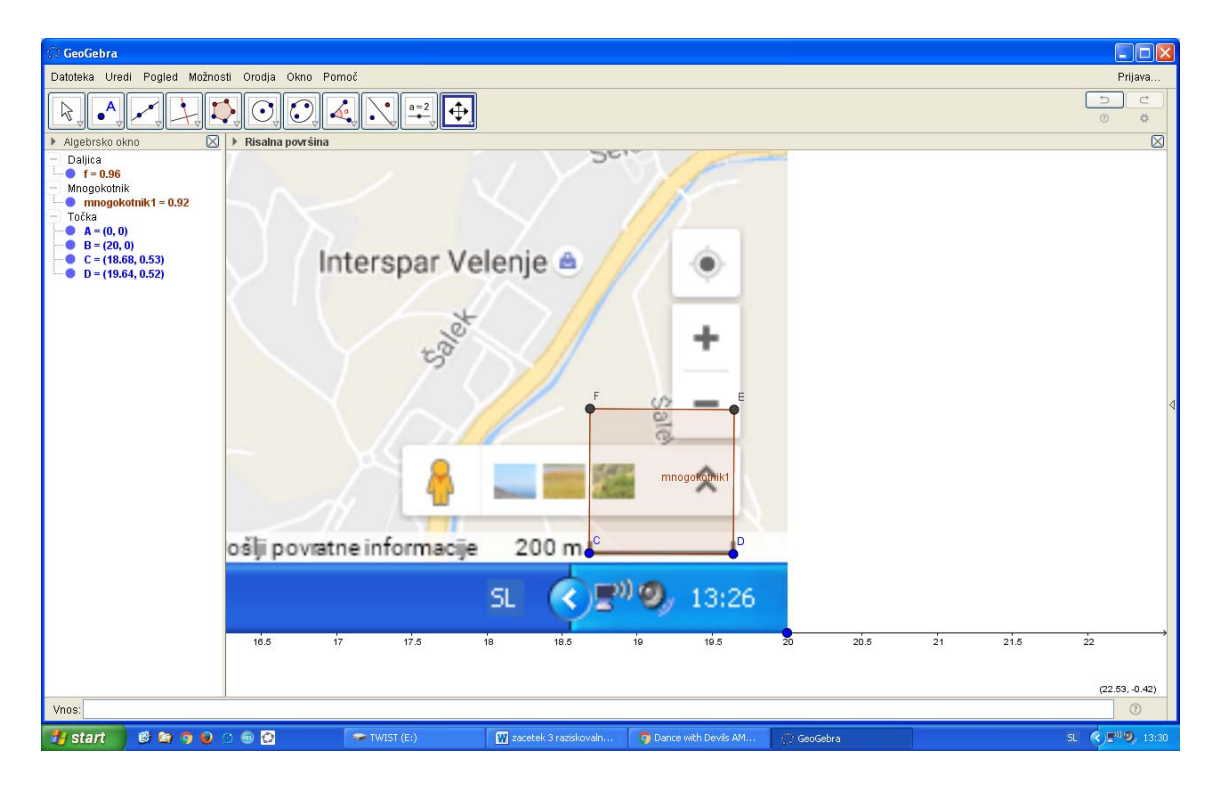

Slika 17: Posnetek zaslona, ki predstavlja enotski kvadrat za Škalsko jezero.

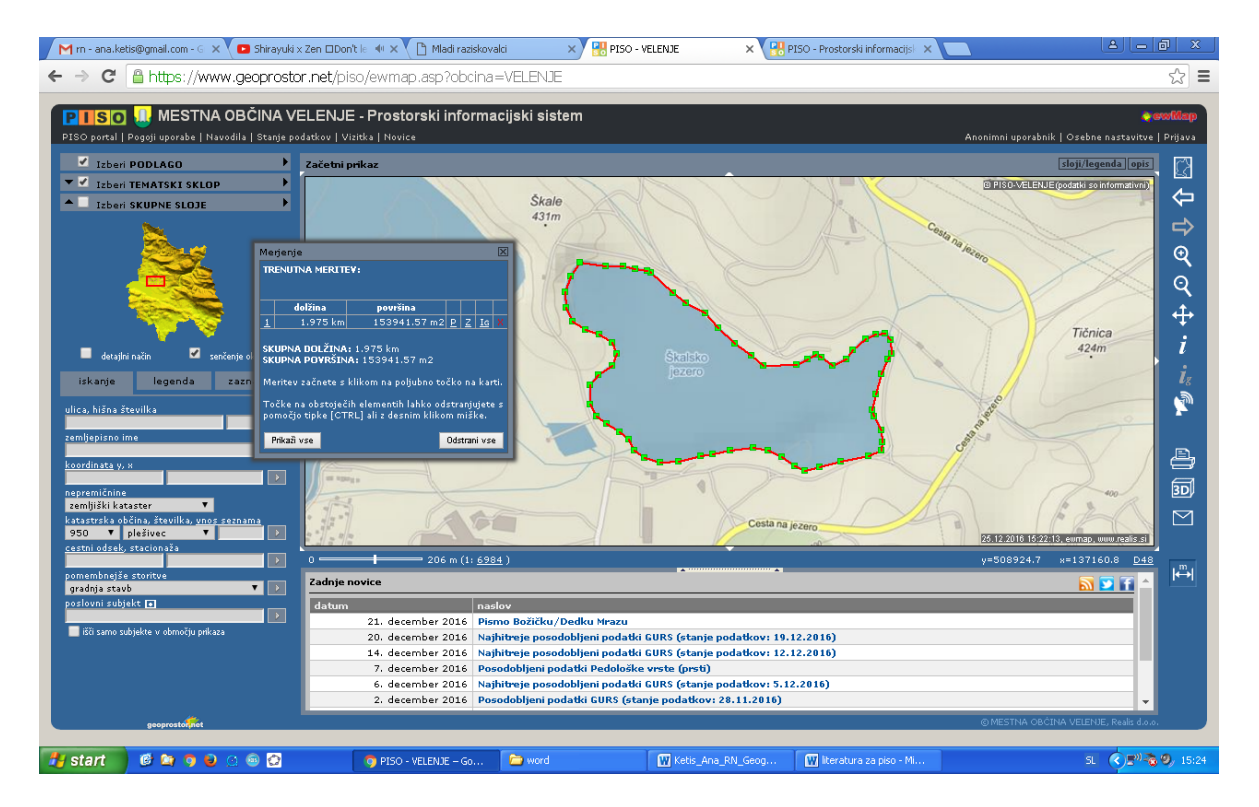

Pri merjenju Škalskega jezera v programu PISO sem dobila 153941,57  $m^2$  (Slika 18).

Slika 18: Posnetek zaslona, ki prikazuje večkotnik, ki obroblja Škalsko jezero na PISO.

### **4.2 Velenjsko jezero**

S pomočjo Geogebre sem izračunala tudi ploščino Velenjskega jezera  $(p_v)$ . Dobila sem 1397333  $m^2$ . V *(1)* sem ustavila podatke in izračunala po *(3)*.

$$
p_v = \frac{p_1}{p_2} \cdot p_e = \frac{31,44}{0,9} \cdot 40000 = 1397333 \, m^2 \, (3)
$$

To sem izračunala tako, da sem 31,44 (Slika 19) delila z 0,9 (Slika 20). Rezultat sem pomnožila s številom 40000.

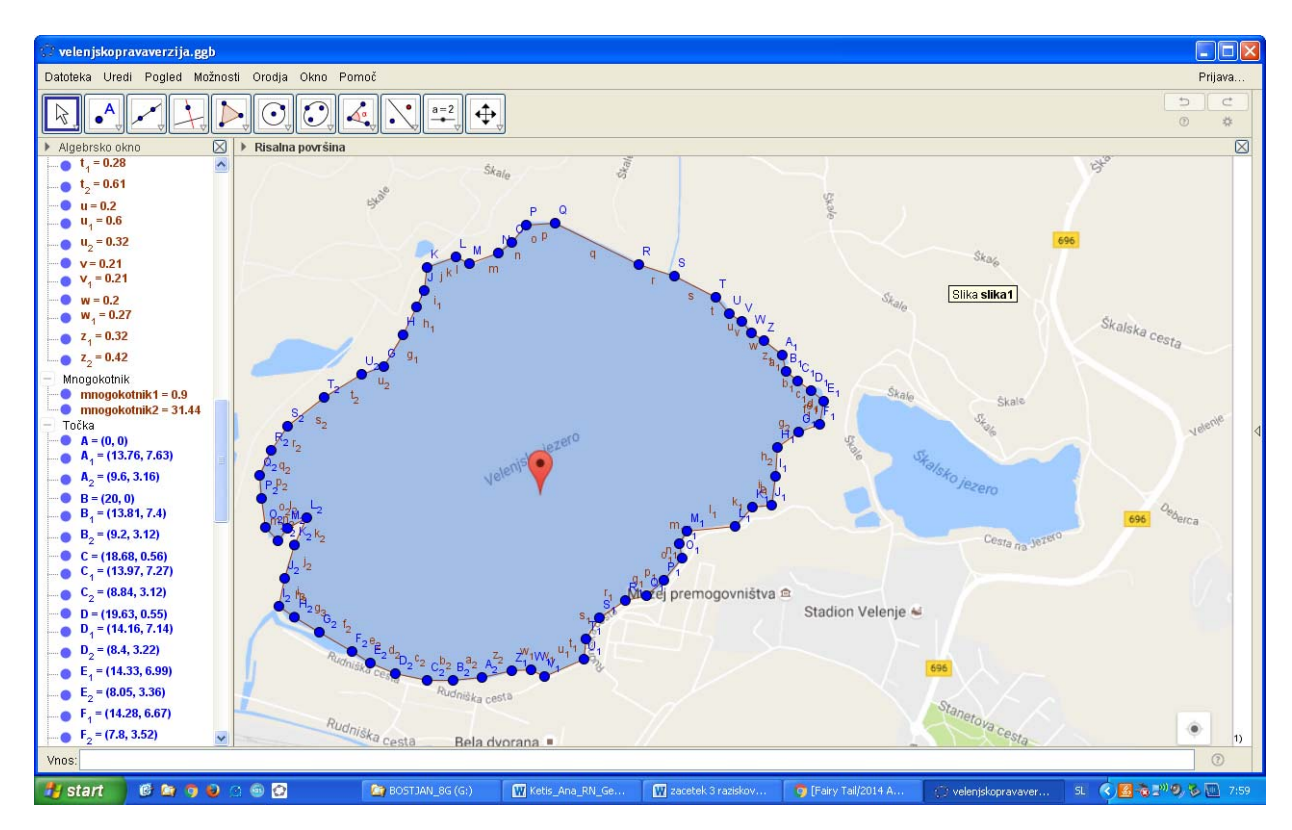

Slika 19: Posnetek zaslona, ki prikazuje večkotnik, ki obroblja Velenjsko jezero v Geogebri.

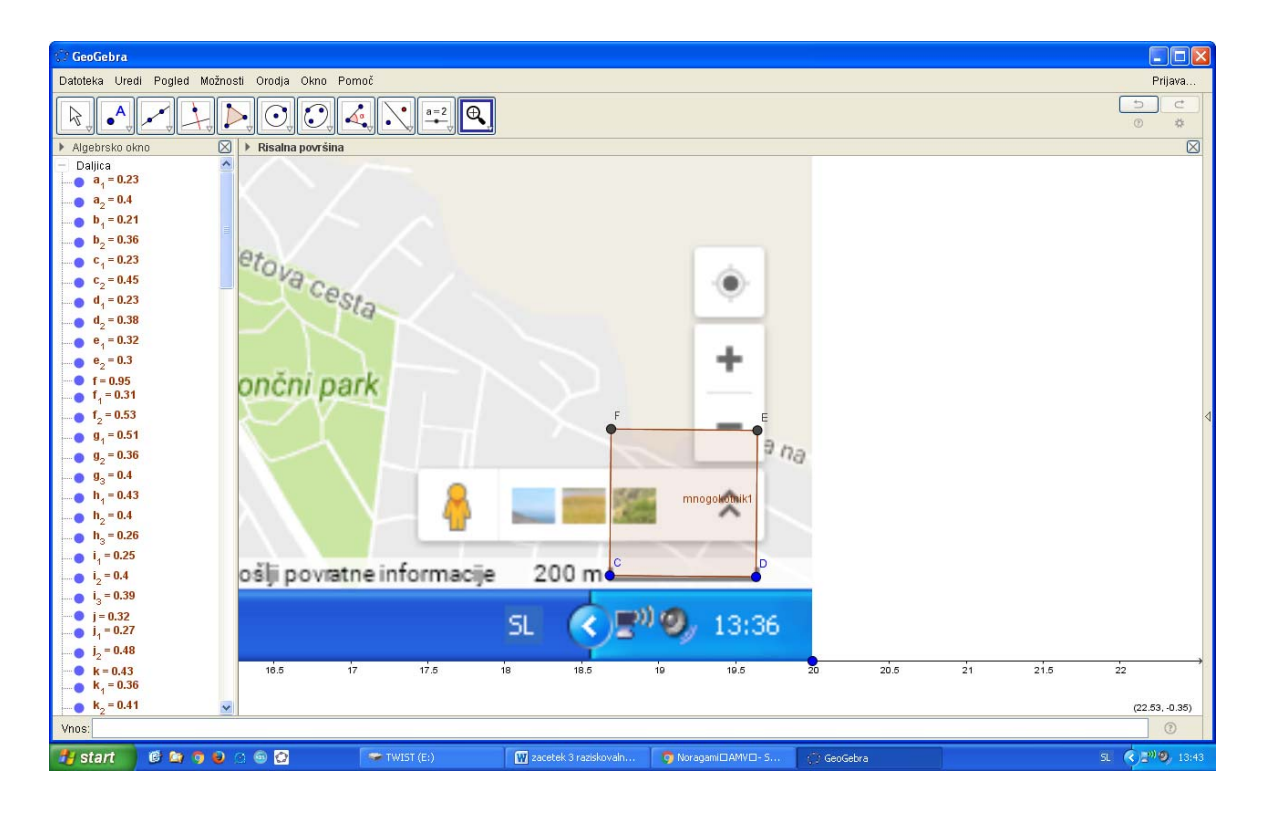

Slika 20: Posnetek zaslona enotskega kvadrata za Velenjsko jezero.

Pri merjenju Velenjskega jezera sem dobila 1350000 $m^2$  (Slika 21).

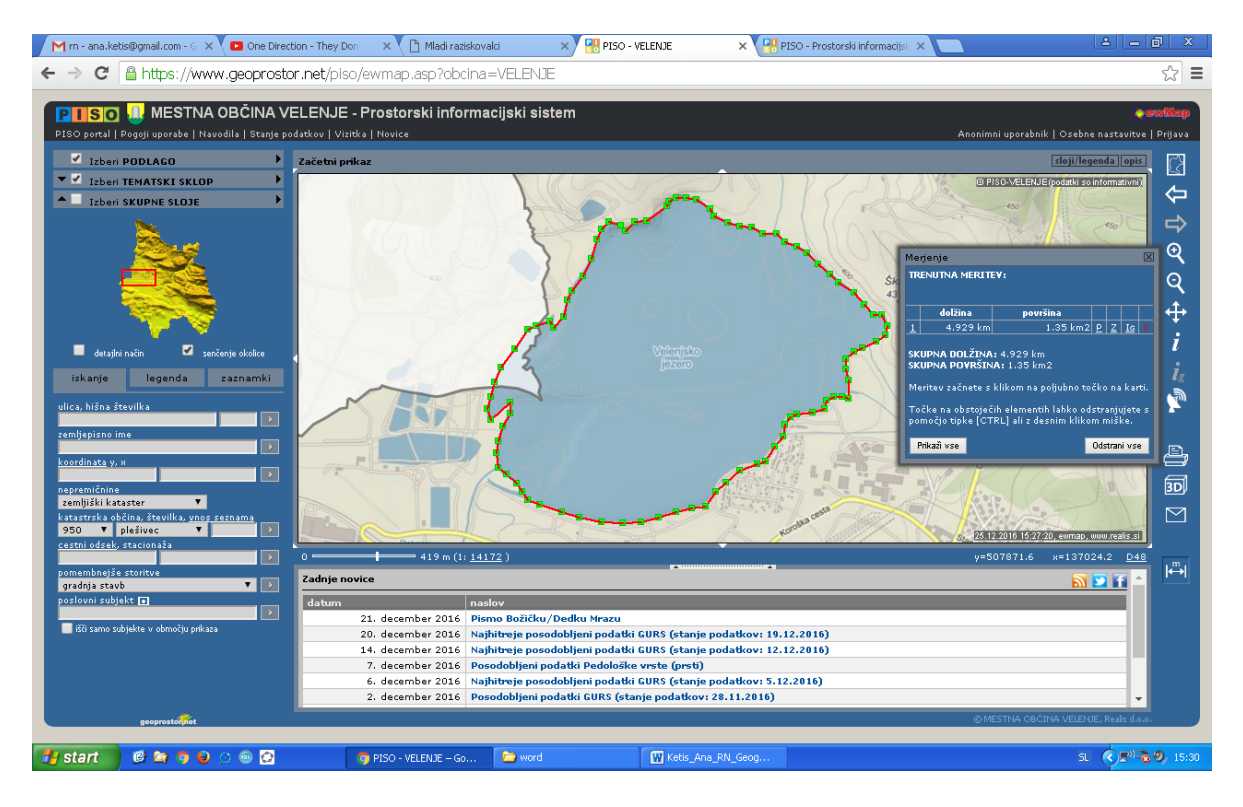

Slika 21: Posnetek zaslona, ki prikazuje večkotnik, ki obroblja Velenjsko jezero v PISO.

#### **4.3 Družmirsko jezero**

Ploščina Družmirskega jezera  $(p_d)$  je 605127  $m^2$ . To sem izračunala po *(1)*, in dobila  $p_d =$  $\frac{p_1}{p_2} \cdot p_e = \frac{13,89}{0,92} \cdot 40000 = 605127 \ m^2 (4/4).$ 

$$
p_d = \frac{p_1}{p_2} \cdot p_e = \frac{13,89}{0,92} \cdot 40000 = 605127 \, m^2 \, (4)
$$

Kot prikazuje zgornja enačba, sem ploščino Družmirskega jezera izračunala tako, da sem 13,89 (Slika 22) delila z 0,92 (Slika 23). Rezultat sem množila z 40000 in dobila  $605127 \ m^2$ .

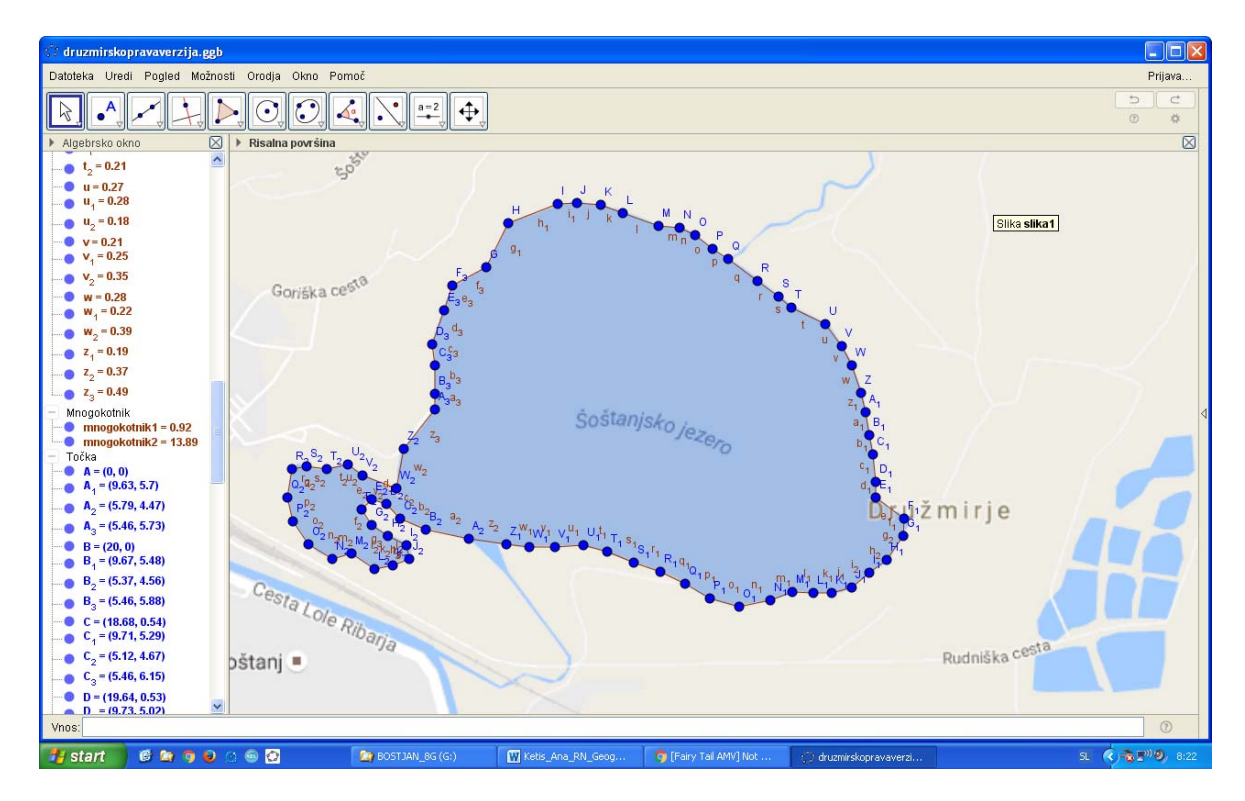

Slika 22: Posnetek zaslona, ki prikazuje večkotnik, ki obroblja Družmirsko jezero v Geogebri.

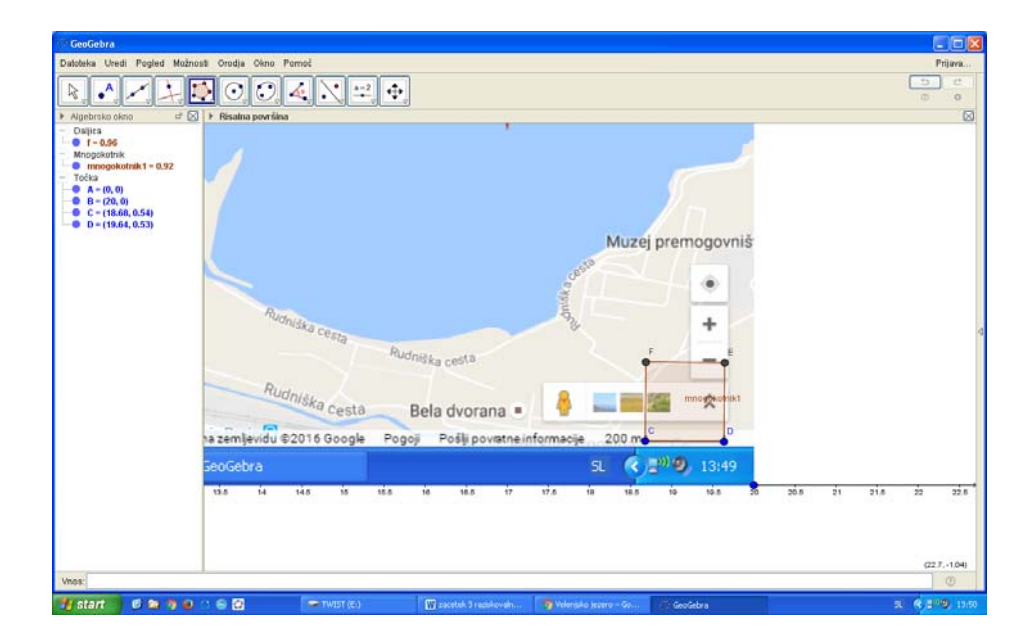

Slika 23: Na sliki je posnetek zaslona enotskega kvadrata za Družmirsko jezero.

Pri merjenju ploščine Družmirskega jezera sem dobila ploščino 465157  $m^2$  (Slika 24).

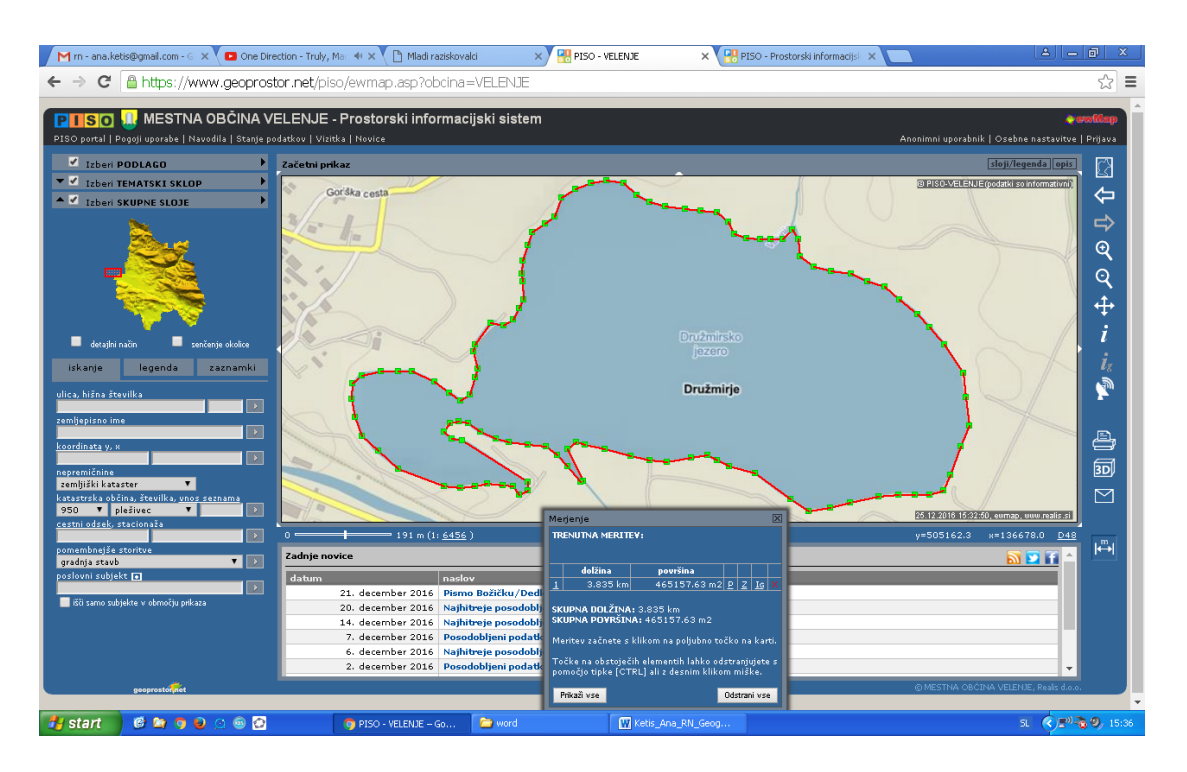

Slika 24: Na sliki je posnetek zaslona večkotnika, ki obroblja Družmirsko jezero v PISO.

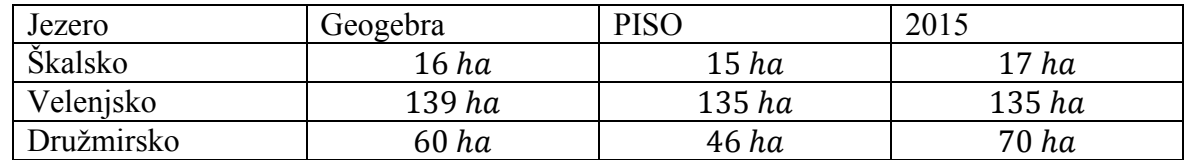

Tabela 2: Primerjava ploščin Šaleških jezer s programom Geogebra, PISO in literaturo.

## **5 RAZPRAVA**

V svoji raziskavi sem ugotovila, da s pomočjo Geogebre izmerjena ploščina Šaleških jezer ne odstopa veliko od podatkov v literaturi (8).

Meritve, ki sem jih izmerila v Geogebri pri Škalskem jezeru, so od podatkov iz literature odstopale za 1 ha, pri PISO pa za 2 ha (Tabela 2).

Pri merjenju Velenjskega jezera v programu PISO meritve niso odstopale, vendar so odstopale pri merjenju v programu Geogebra, kjer so meritve odstopale za 4 ha (Tabela 2). Največja odstopanja pa so se pojavila pri merjenju Družmirskega jezera, saj so meritve v Geogebri v primerjavi z literaturo odstopale za 10 ha. V programu PISO pa se je pojavilo največje odstopanje v primerjavi z literaturo (8), saj so meritve odstopale za 24 ha (Tabela 2).

Menim, da je do odstopanj prišlo, ker nisem bila natančna pri postavljanju točk na sliko Škalskega jezera v programih. Morda je do odstopanj prišlo tudi zato, ker sem uporabila dva različna zemljevida, saj sem v Geogebri uporabila zemljevid iz Google maps, PISO pa je imel svoje zemljevide.

S svojo nalogo sem dosegla vse cilje in potrdila obe hipotezi. Prvo hipotezo lahko potrdim, ker je bilo z Geogebro možno izmeriti ploščino Šaleških jezer, saj sem vzela sliko iz Google maps in na njej narisala večkotnik v obliki jezera in na podlagi razmerja ploščine večkotnika in enotskega kvadrata sem izračunala ploščino jezera v naravi. Drugo hipotezo lahko prav tako potrdim, saj so bile moje meritve primerljive z meritvami iz literature (8). Zanimivo je, da je pri merjenju Družmirskega jezera v programu PISO prišlo do velikega odstopanja, čeprav sem meritev opravila dvakrat, po drugi strani pa pri merjenju Velenjskega jezera ni prišlo do odstopanj (Tabela 2).

Prednost moje raziskave je v njeni praktičnosti, saj sem z njo pokazala, da je možno povezati matematiko, geografijo in informacijsko tehnologijo in to s pridom uporabiti v praksi.

Slabost moje raziskave pa je, da je meritev lahko nenatančna, saj lahko pri postavljanju točk večkotnika na obale Šaleških jezer prihaja do napak.

# **6 ZAKLJUČEK**

Z Geogebro sem uspela izmeriti ploščino Šaleških jezer. Ko sem podatke primerjala s podatki iz literature, sem ugotovila, da so ploščine primerljive. S svojo raziskovalno nalogo sem prikazala en način skupne uporabe matematike, geografije in informacijske tehnologije v praksi.

## **7 POVZETEK**

#### Ozadje

Geogebra je program dinamične geometrije, ki ga je kot magistrsko delo ustvaril Markus Hohenwarter. Šaleška jezera so jezera, ki so nastala kot posledica kopanja lignita pod njimi, zato so umetno nastala jezera.

#### Namen

Namen raziskovalne naloge je bil ugotoviti, ali je z Geogebro možno izmeriti ploščino Šaleških jezer in to pridobljeno ploščino primerjati s podatki iz literature.

#### Metode

S pomočjo Geogebre sem izmerila ploščino Šaleških jezer, v kateri sem uporabila posnetek zaslona iz Google maps. Na posnetku zaslona je bilo jezero in po njegovem robu sem določala točke. Le-te so se sproti povezovale v večkotnik. Nato sem s pomočjo razmerij ploščin in enotskega kvadrata dobila ploščino jezera. Ploščino Šaleških jezer pa sem pridobila tudi s pomočjo internetne aplikacije PISO, v kateri je že bil zemljevid. Tudi v tej aplikaciji sem postavljala točke na rob jezera, da sem dobila zaključen večkotnik, aplikacija pa že avtomatsko izračuna ploščino.

#### Rezultati

S svojo raziskovalno nalogo sem dokazala, da je s pomočjo Geogebre možno izračunati ploščino Šaleških jezer. Pri merjenju ploščine Šaleških jezer v Geogebri je prišlo do manjših odstopanj glede na podatke iz literature.

#### Zaključek

Z Geogebro sem uspela izmeriti ploščino Šaleških jezer. Ko sem podatke primerjala s podatki iz literature, sem ugotovila, da so ploščine primerljive. S svojo raziskovalno nalogo sem prikazala en način skupne uporabe matematike, geografije in informacijske tehnologije v praksi.

# **8 ZAHVALA**

Zahvaljujem se svojemu mentorju, tudi očetu Boštjanu Ketišu, saj me je ves čas mojega raziskovanja usmerjal na pravo pot ter mi stal ob strani. V pomoč sta mi bili tudi moja sestra Ema, ki me je spodbujala, in mami Zalika, ki je popravljala napake, mi pregledala angleški prevod ključne dokumentacije in me prav tako zelo spodbujala pri mojem raziskovalnem delu. Zahvala gre tudi učiteljici Mojci A. Juras, ki je raziskovalno nalogo slovnično pregledala. Zahvaljujem se mojemu razredniku Dejanu Zupancu, ki mi je pomagal urediti predstavitve pred razredi, hvala pa tudi ravnatelju OŠ Mihe Pintarja Toleda gospodu Sebastjanu Kukavcu, ki je podpiral mojo idejo raziskave.

# **9 VIRI IN LITERATURA**

- 1. Soare, I. Antohe, C. Modeling the geographical studies with Geogebra-software. Annals computer science series: oktober 2010, številka 8, stran 173-180.
- 2. Sušec, L. 2012. Sanacija območja ugreznin na pregradi med Velenjskim in Šaleškim jezerom. Diplomsko delo. Univerza v Ljubljani, Biotehniška fakulteta, oddelek za krajinsko arhitekturo, Ljubljana.
- 3. https://www.geogebra.org/sl/Priro%C4%8Dnik (5. 9. 2016)
- 4. Šterbenk, E. 1999. Šaleška jezera. Erico, Pozoj, Velenje
- 5. http://ciklon.si/stran/?p=14499 (10. 9. 2016)
- 6. http://www.slovenia.info/?naravne\_znamenitosti\_jame=7761&lng=1 (7. 9. 2016)
- 7. Šterbenk, E., Ževart, M., Ramšak, R. Jezera, o katerih bomo še slišali. Geografski obzornik: februar 2004, številka 1, letnik 51, stran 4-11.
- 8. Remec Rekar Š. 2016. Ocena stanja jezer v Sloveniji v letu 2015. Ministrstvo za okolje in prostor, Agencija republike Slovenije za okolje, Urad za hidrologijo in stanje okolja, sektor za kakovost voda , Ljubljana
- 9. http://www.velenje.si/za-obiskovalce/naravna-in-kulturna-dediscina/jezera (11. 9. 2016)
- 10. https://sites.google.com/site/ekovrtsmarje/prostorninske-in-povrsinske-enote (10. 12. 2016)
- 11. PISO spletni pregledovalnik. Uporabniška navodila, maj 2014, Ljubljana. Dosegljivo na:

http://www.geoprostor.net/PisoPortal/Data/Sites/1/\_doc/navodila\_pregledovalnik\_2014 web.pdf (27. 12. 2016)

12. https://www.google.si/#q=dru%C5%BEmirsko+jezero&rflfq=1&rlha=0&tbm=lcl&tbs  $=$ lf:1,lf ui:1,lf pqs:EAE (26. 12. 2016)